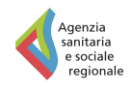

Regione Emilia-Romagna

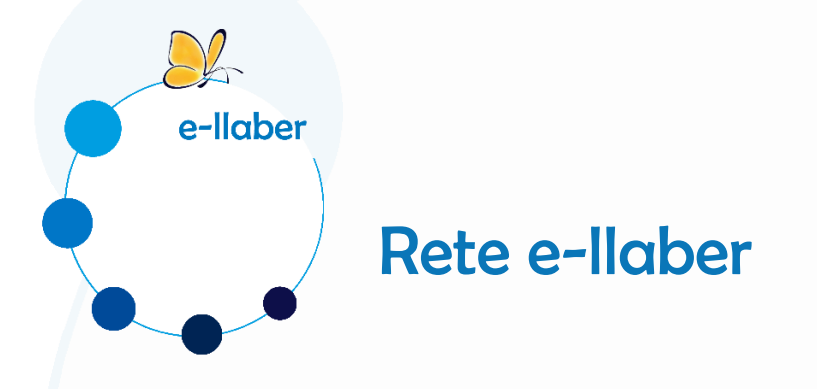

# Istruzioni per l'accesso ai corsi su [www.e-llaber.it](http://www.e-llaber.it/)

luglio 2019

**e-llaber – Laboratorio E-learning per la formazione in sanità** è un progetto dell'Agenzia sanitaria e sociale dell'Emilia-Romagna, mirato a valorizzare e diffondere la formazione a distanza nel sistema sanitario regionale attraverso la progettazione e realizzazione di percorsi di formativi e risorse didattiche e-learning.

[www.e-llaber.it](http://www.e-llaber.it/) è lo strumento con cui l'Agenzia sanitaria e sociale regionale mette a disposizione ed eroga corsi in e-learning su temi prioritari per la Regione, rivolti ad un target ampio o comunque destinati a un elevato numero di professionisti sanitari che operano in Emilia-Romagna in strutture pubbliche, private o in libera professione.

Questo documento contiene le istruzioni per poter accedere ai corsi presenti su [www.e-llaber.it.](http://www.e-llaber.it/)

per info [FunzioneFormazioneASSR@regione.emilia-romagna.it](mailto:FunzioneFormazioneASSR@regione.emilia-romagna.it)

# Apri il browser e digita [www.e-llaber.it](http://www.e-llaber.it/)

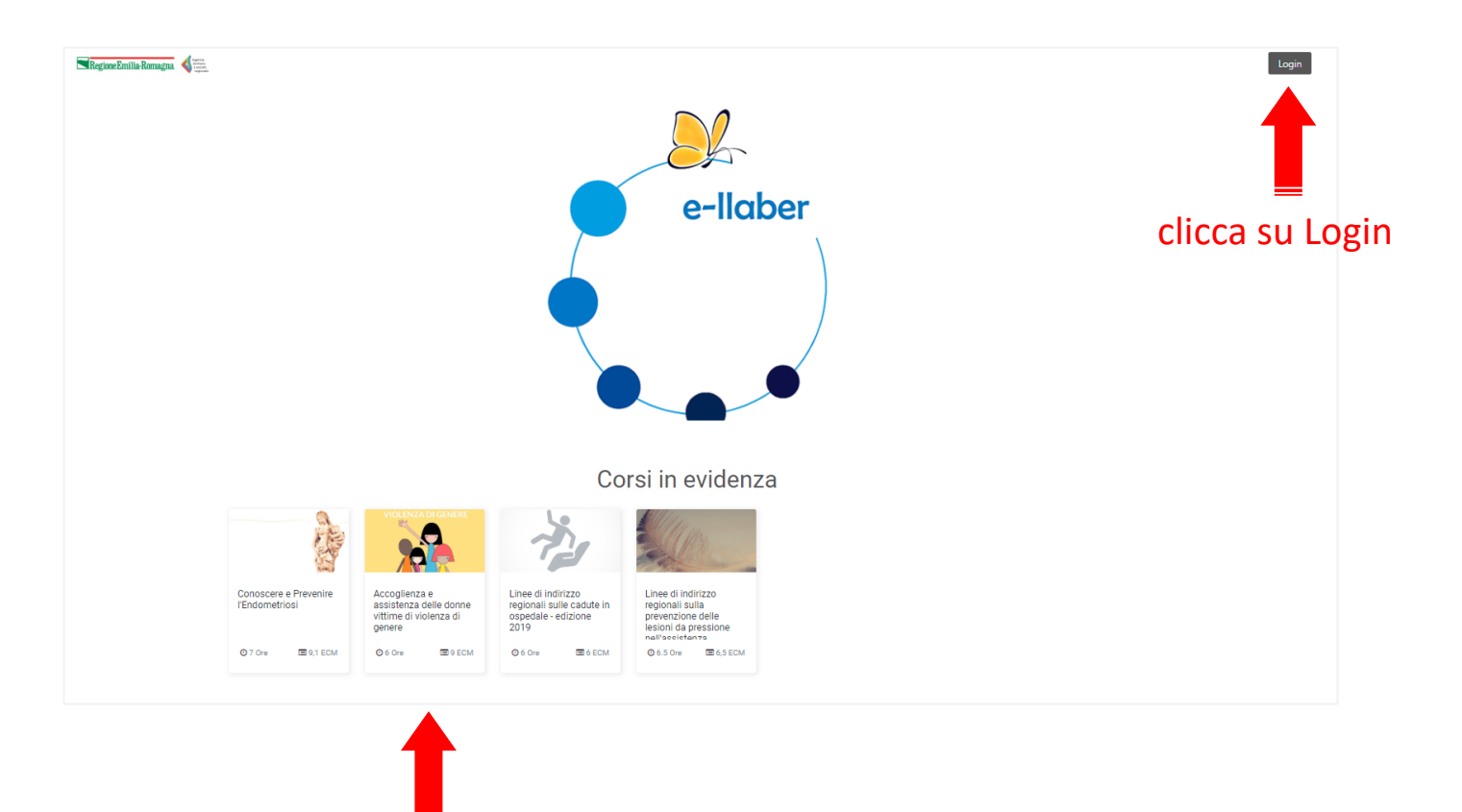

in homepage puoi vedere i corsi disponibili

# Se sei dipendente del Servizio sanitario regionale

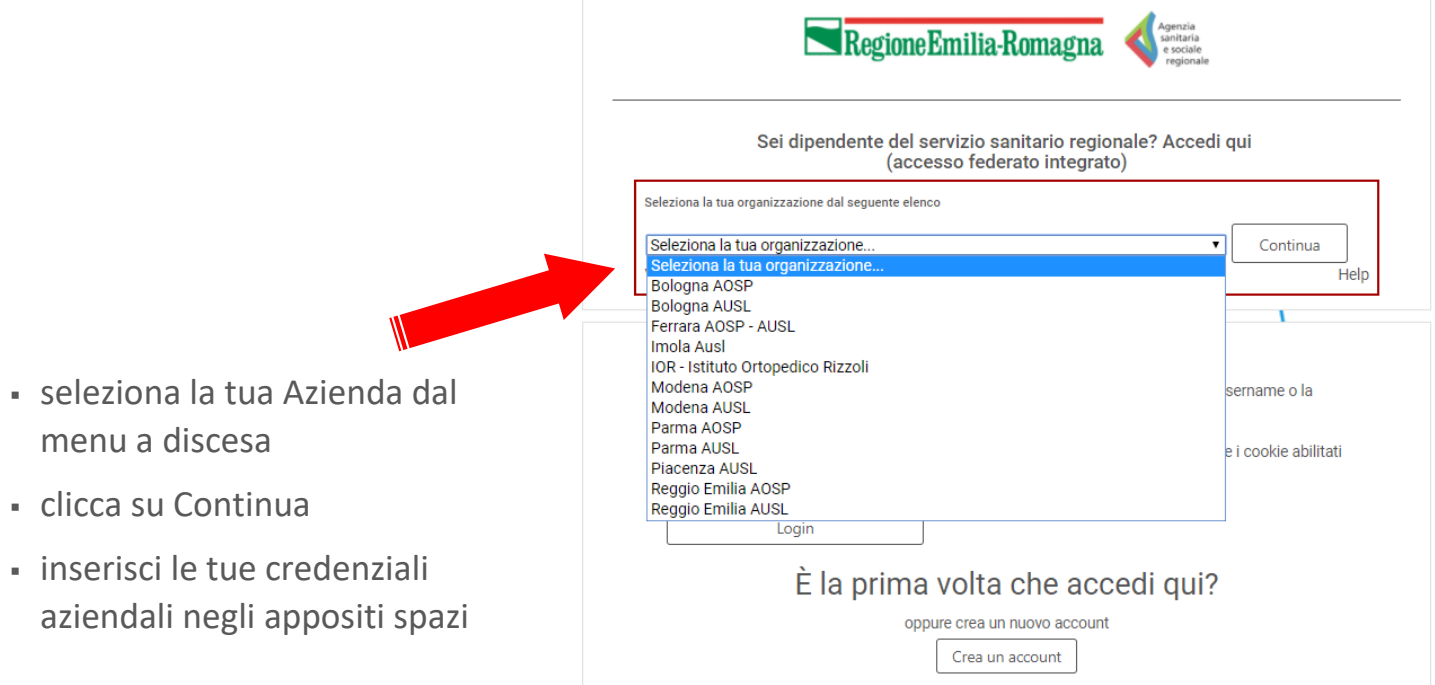

Se sei libero professionista, dipendente di una struttura privata oppure di un'altra istituzione, medico di medicina generale o pediatra di libera scelta

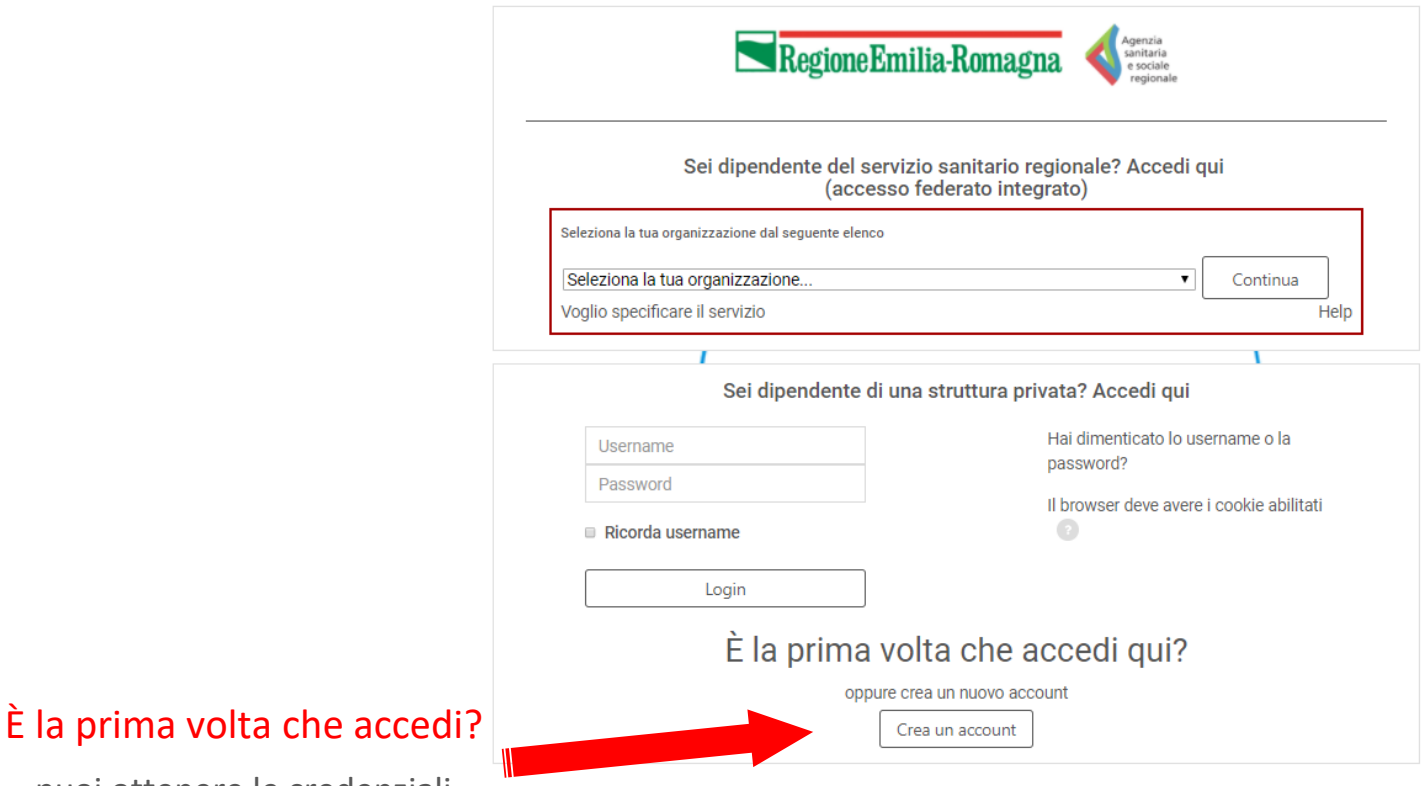

▪ puoi ottenere le credenziali cliccando su Crea un account e registrandoti al portale

Se sei libero professionista, dipendente di una struttura privata oppure di un'altra istituzione, medico di medicina generale o pediatra di libera scelta

#### …e ti vuoi registrare

▪ presta particolare attenzione nella compilazione corretta e veritiera di tutti i campi. Dati incompleti e errati non permettono una gestione corretta del tuo account (es. attribuzione crediti ECM)

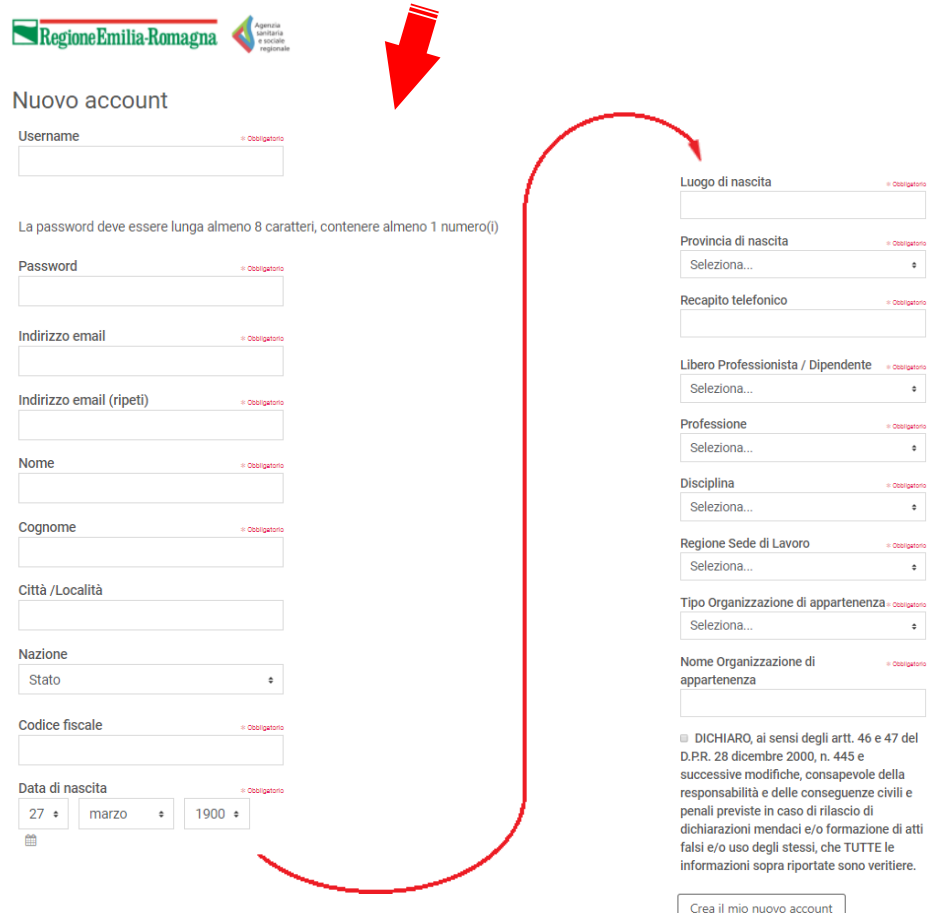

Se sei libero professionista, dipendente di una struttura privata oppure di un'altra istituzione, medico di medicina generale o pediatra di libera scelta

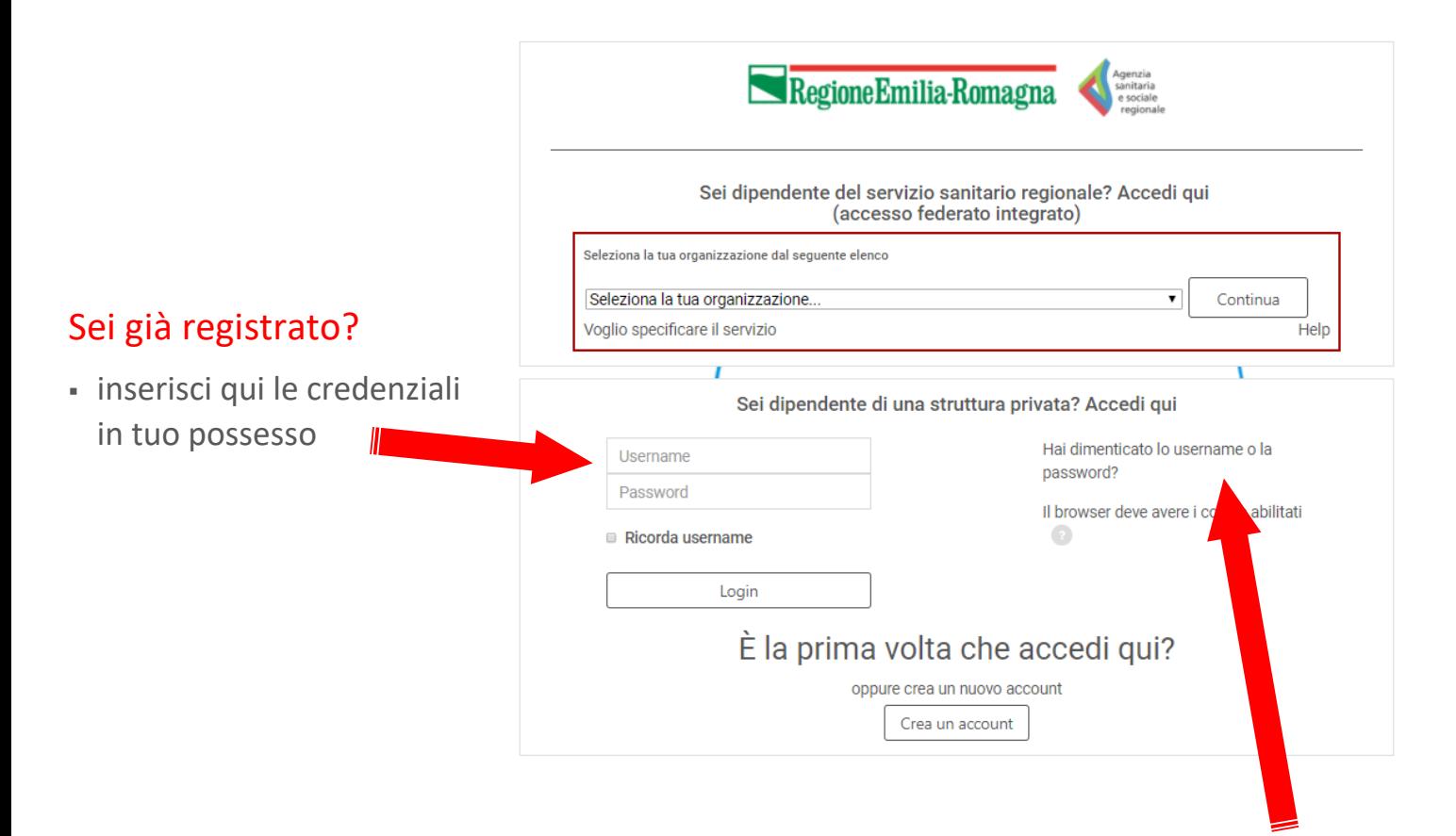

## Hai dimenticato username o password?

▪ puoi recuperarli cliccando sul link

## Dopo esserti autenticato

## hai accesso alla tua dashboard, nella quale puoi visualizzare anche i corsi che stai frequentando

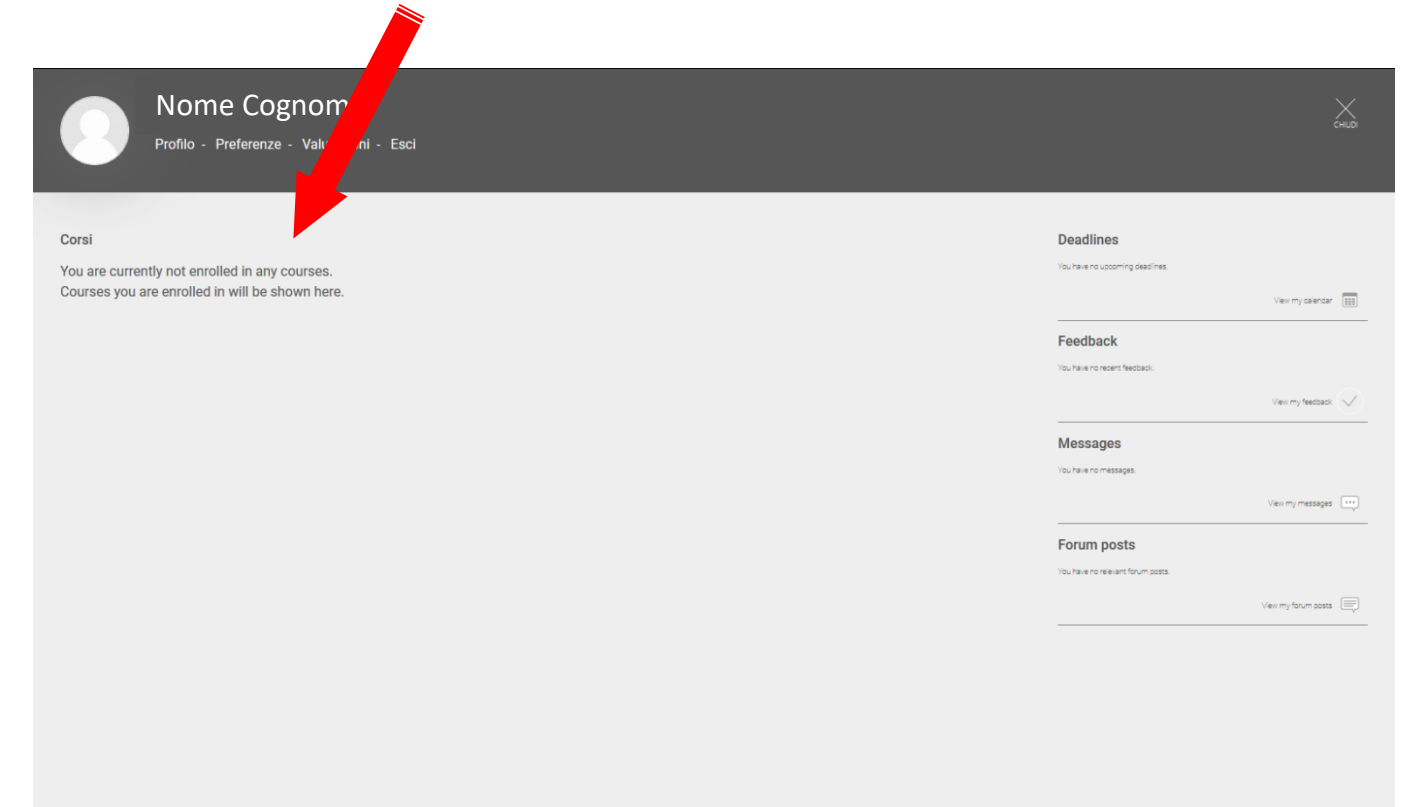

# Se desideri tornare alla homepage di e-llaber e visualizzare i corsi ai quali è possibile iscriversi

clicca su CHIUDI

![](_page_8_Picture_14.jpeg)

## In homepage, nella parte inferiore

![](_page_9_Picture_1.jpeg)

![](_page_9_Picture_2.jpeg)

## … puoi visualizzare i corsi disponibili, la durata e il numero di crediti

Cliccando sul titolo, accedi alla scheda di presentazione del corso e puoi iscriverti